2 Yahoo! CSV 7 Yahoo! CSV 2 **Yahoo!** CSV **Yahoo!** CSV  $\text{CSV}$  and  $\text{CSV}$  and **GoQSystem 2つ表示されている場合は弊社サポートセンターにお問い合わせください。**

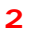

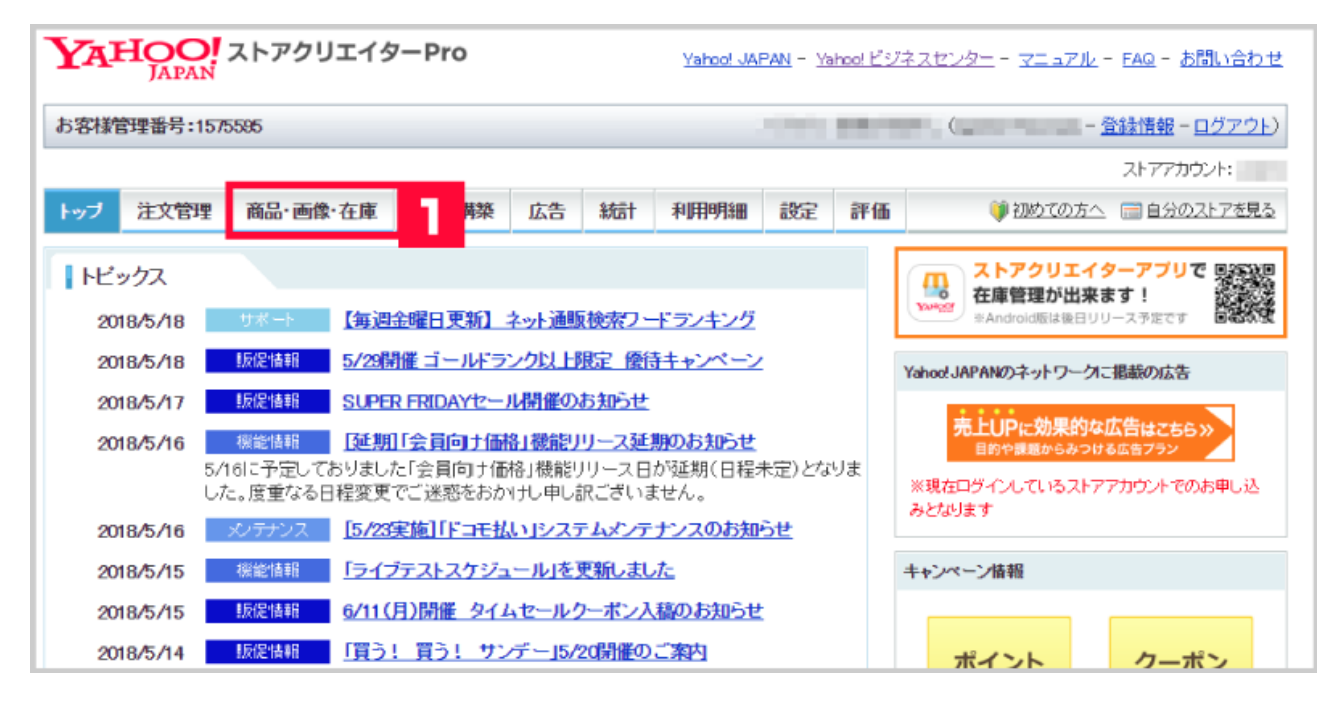

**1** Yahoo! [ The contract of the contract of the contract of the contract of the contract of the contract of the contract of the contract of the contract of the contract of the contract of the contract of the contract of t

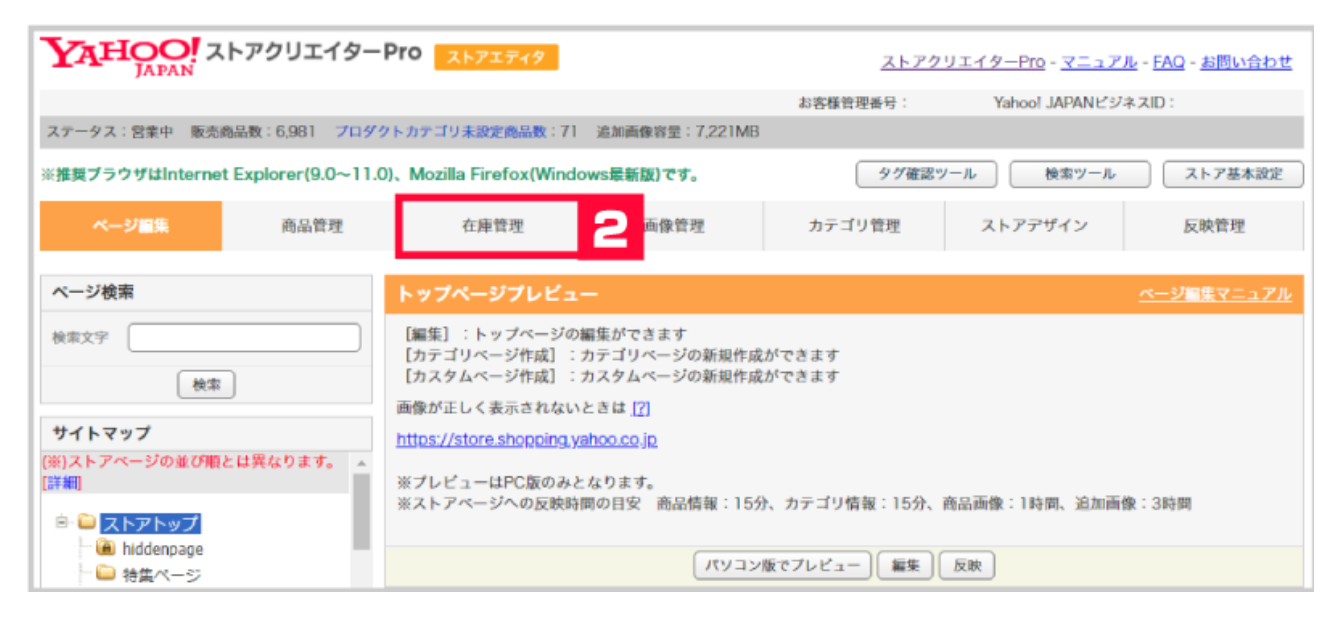

**2** [ 1

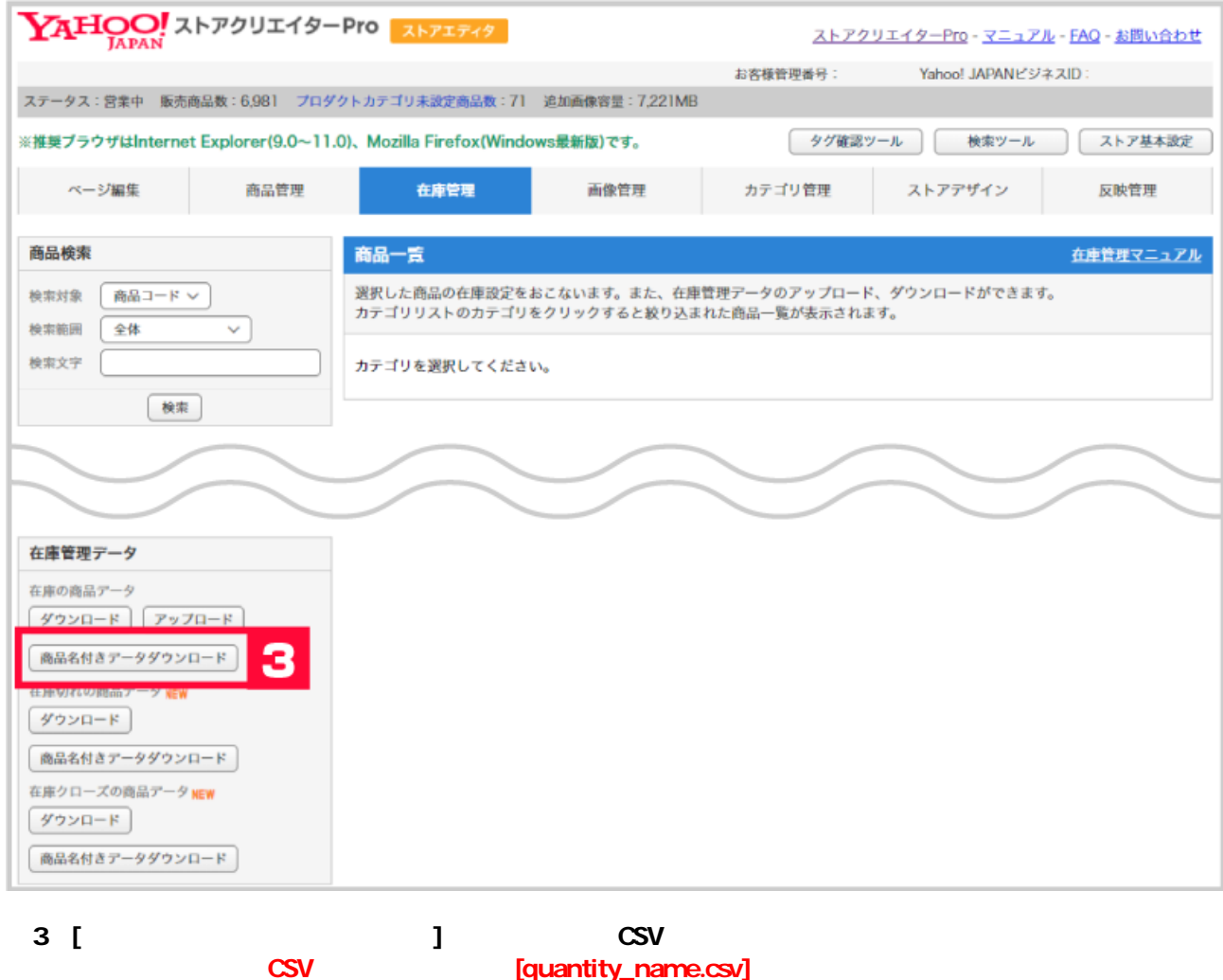

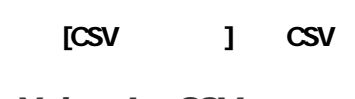

Yahoo! CSV

**Lack Structure CSV 2つ取込みます。** 

#### **GoQSystem**

### **1つしか表示されていない場合は弊社サポートセンターにお問い合わせください。**

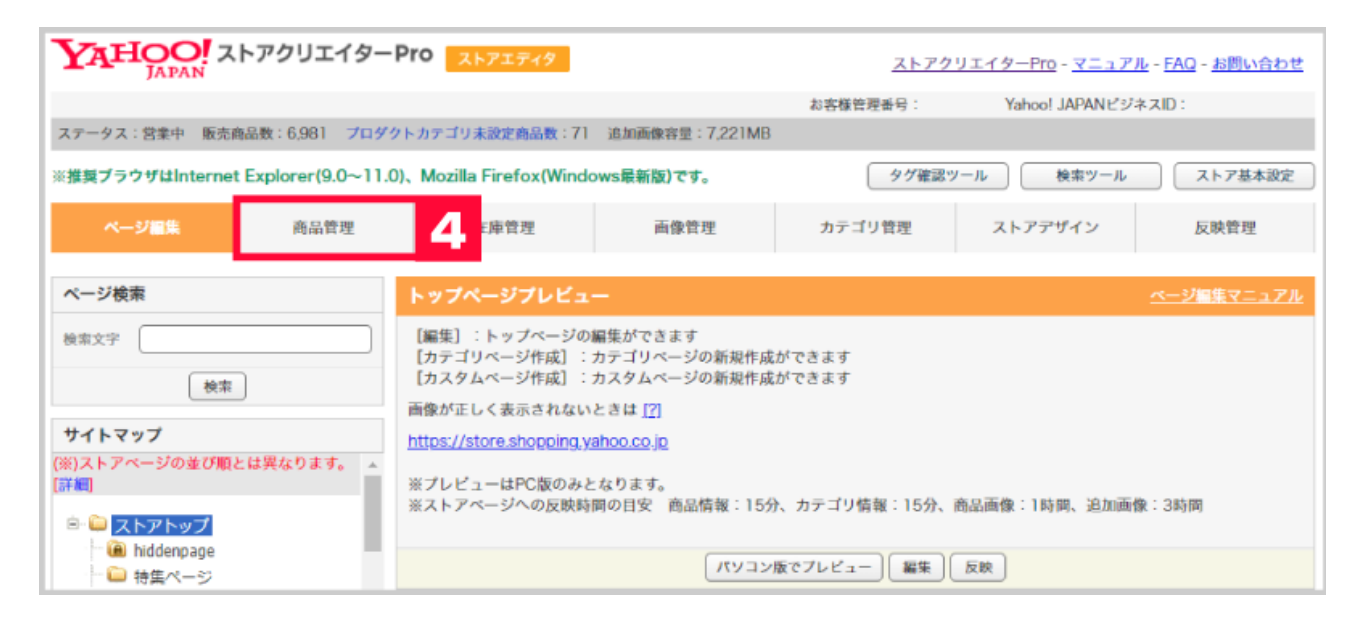

# **4 Yahoo!** [ ]

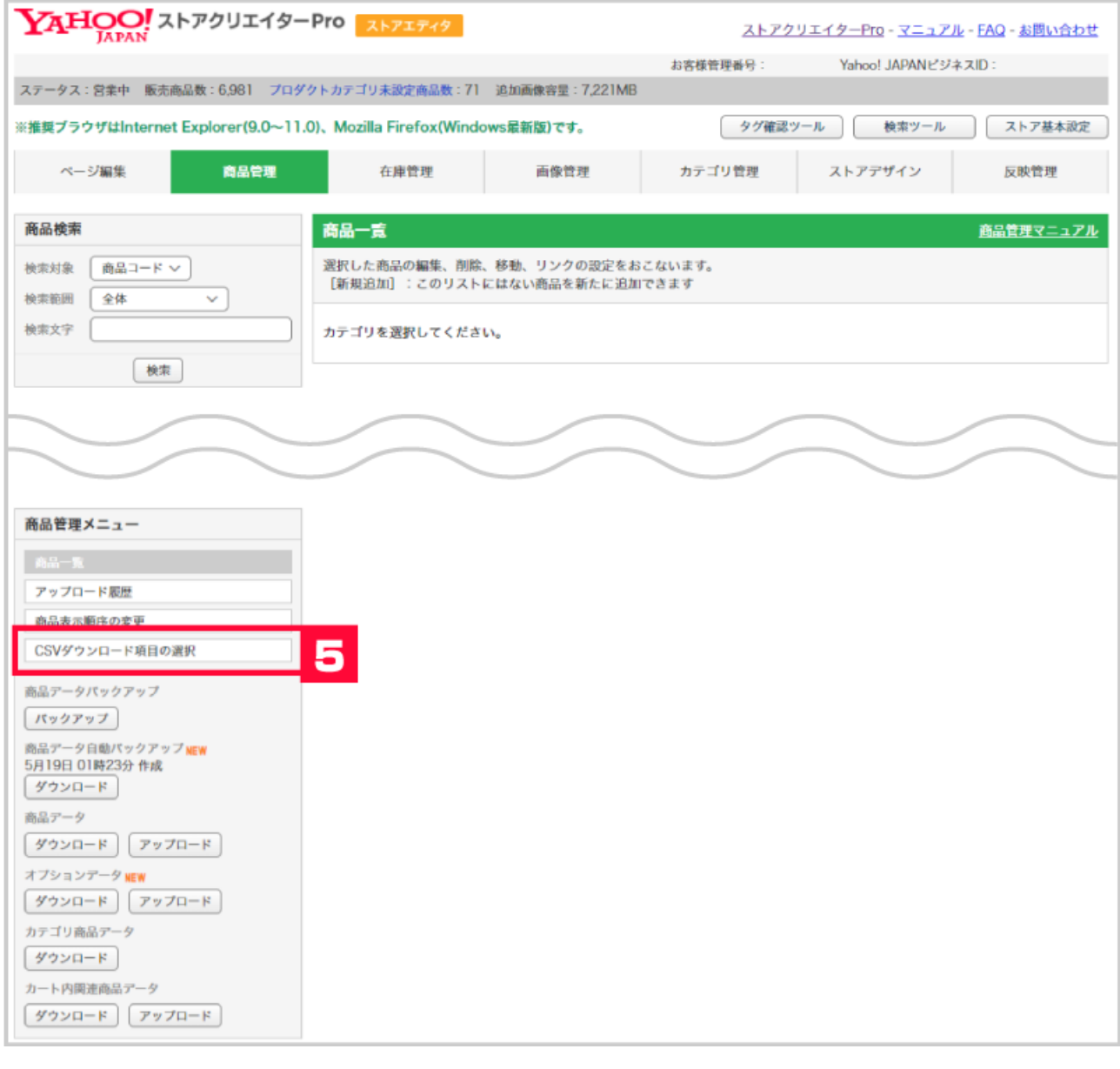

**5** [CSV ]

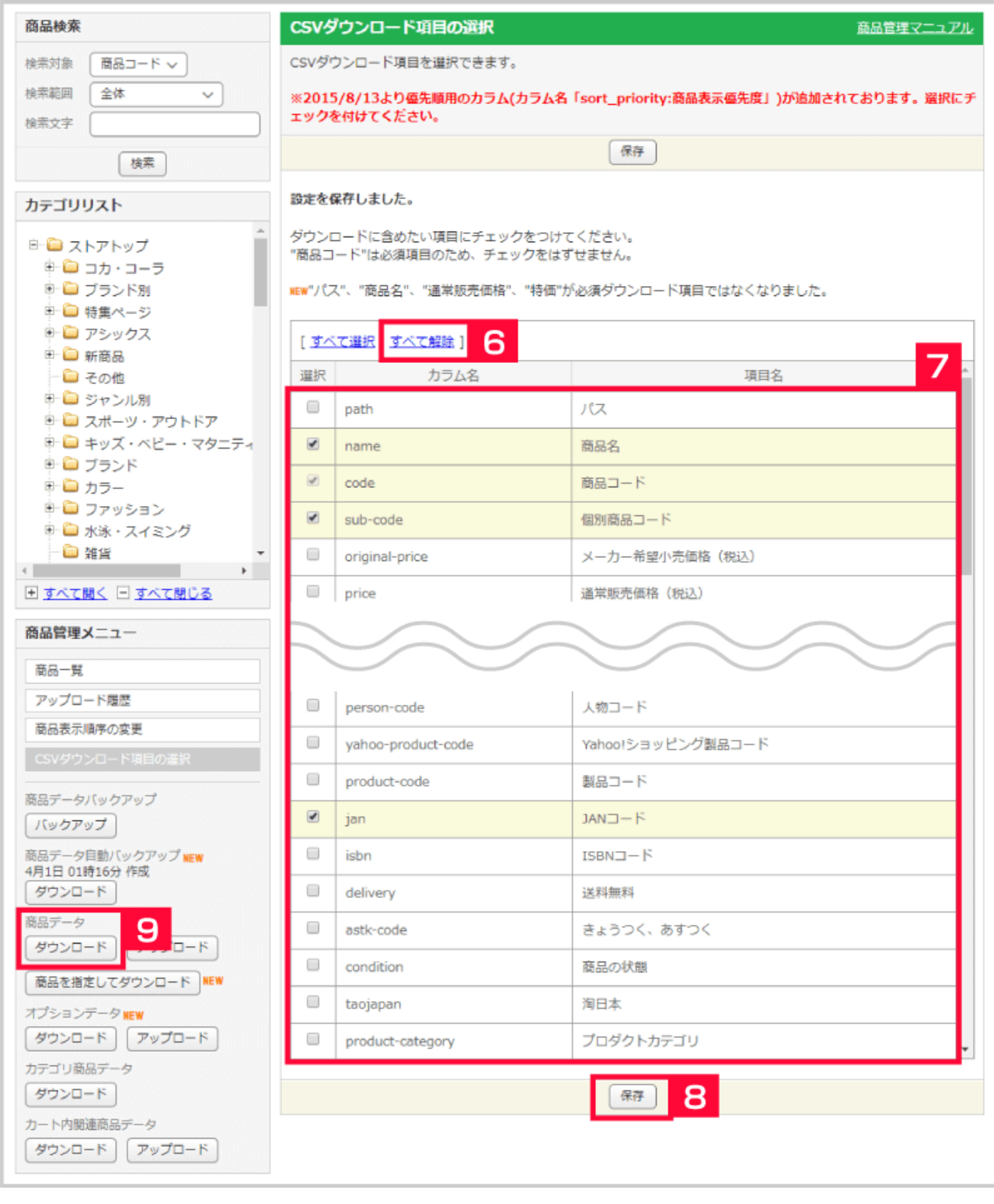

### **【6】[すべて解除]をクリックし、既に選択されている項目のチェックを外します。**

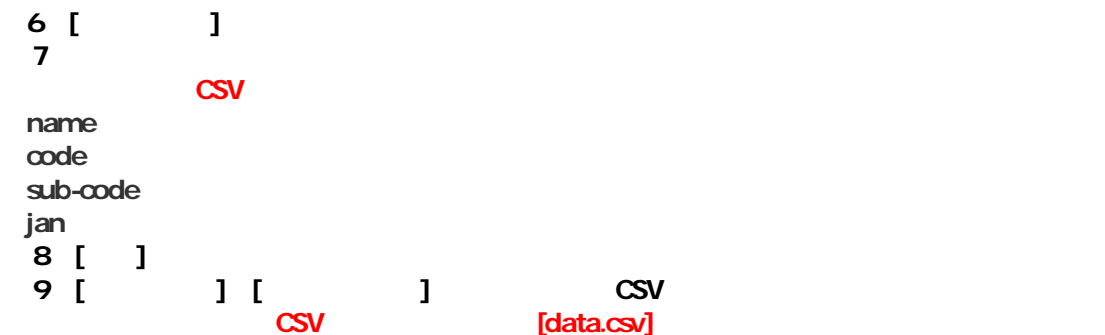

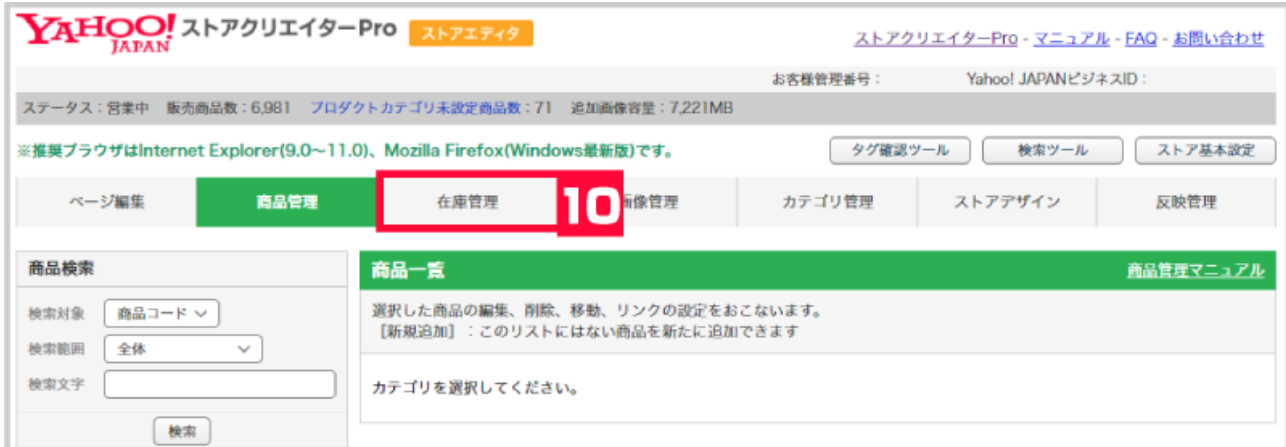

## **【10】[在庫管理]をクリックします。**

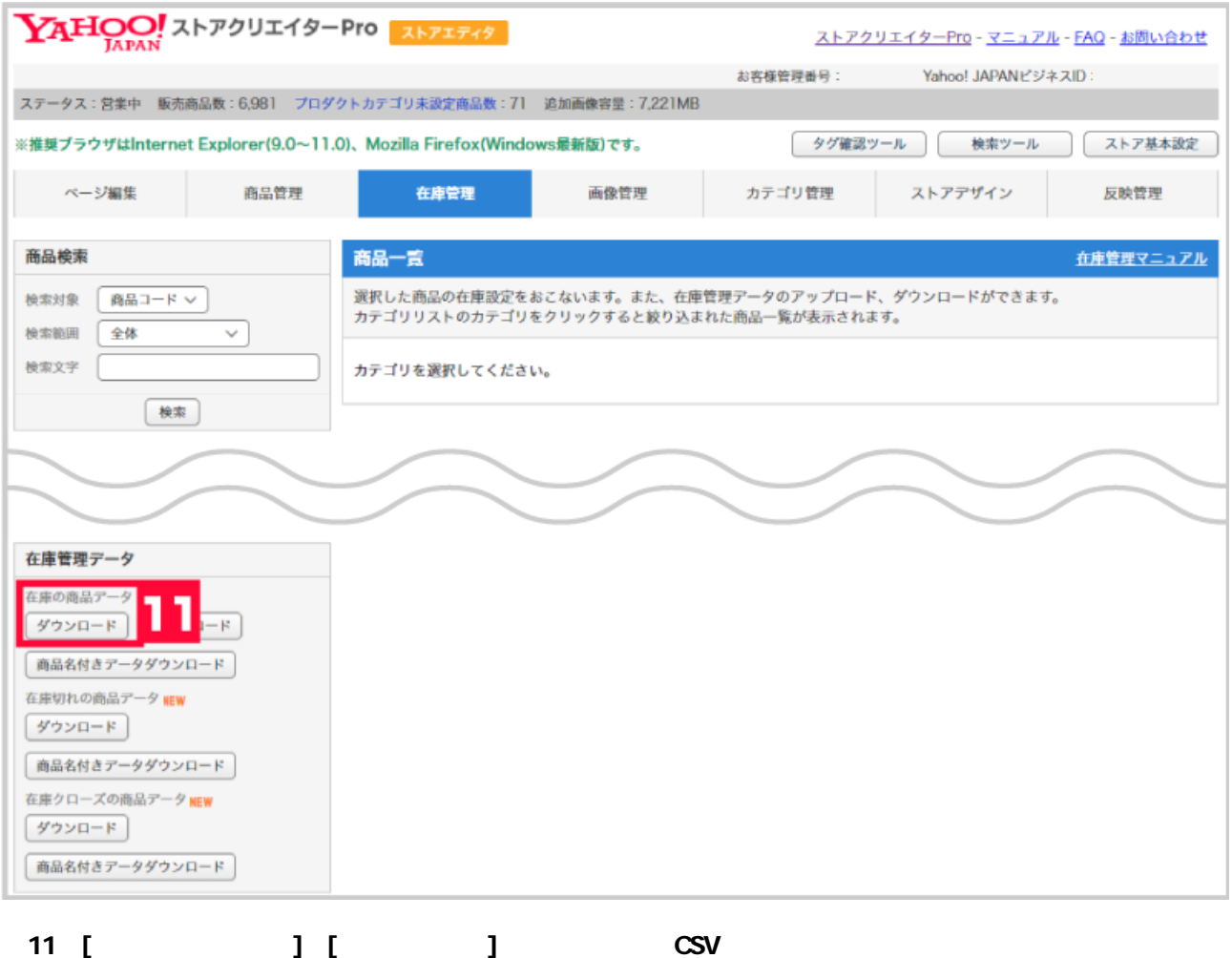

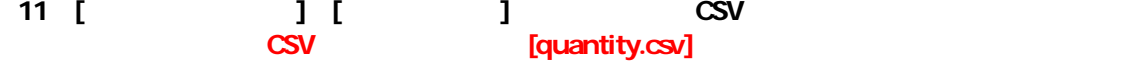

**[CSV ] CSV**